- 1. Entra [a http://ajuntament.barcelona.cat/ccivics/cancastello](http://ajuntament.barcelona.cat/ccivics/cancastello)
- 2. Ves a "Inscripcions On-Line"

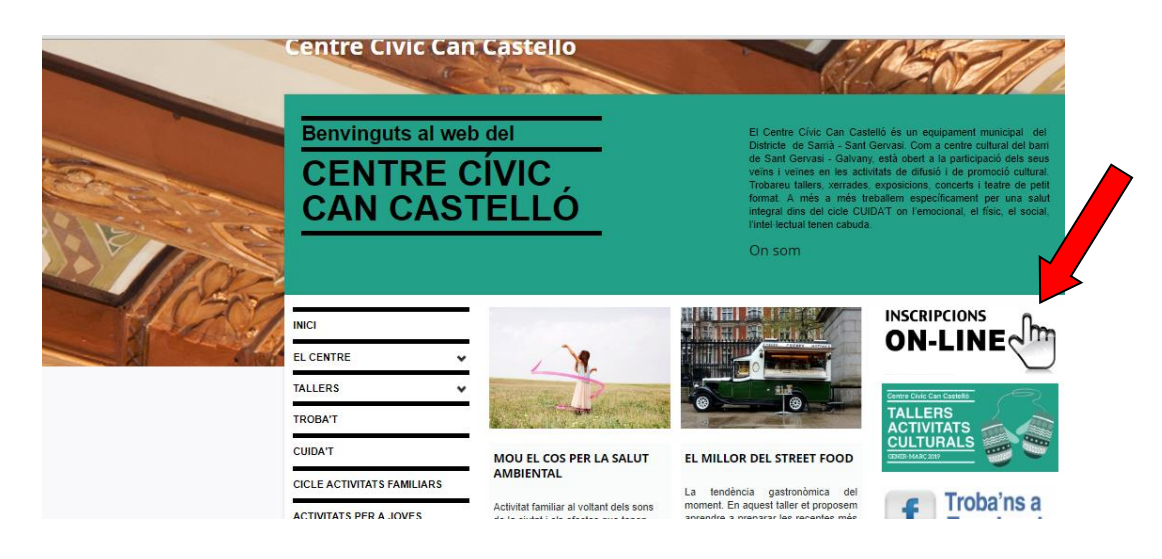

3. Si no estàs registrat: ves a "Registre" i omple les teves dades.

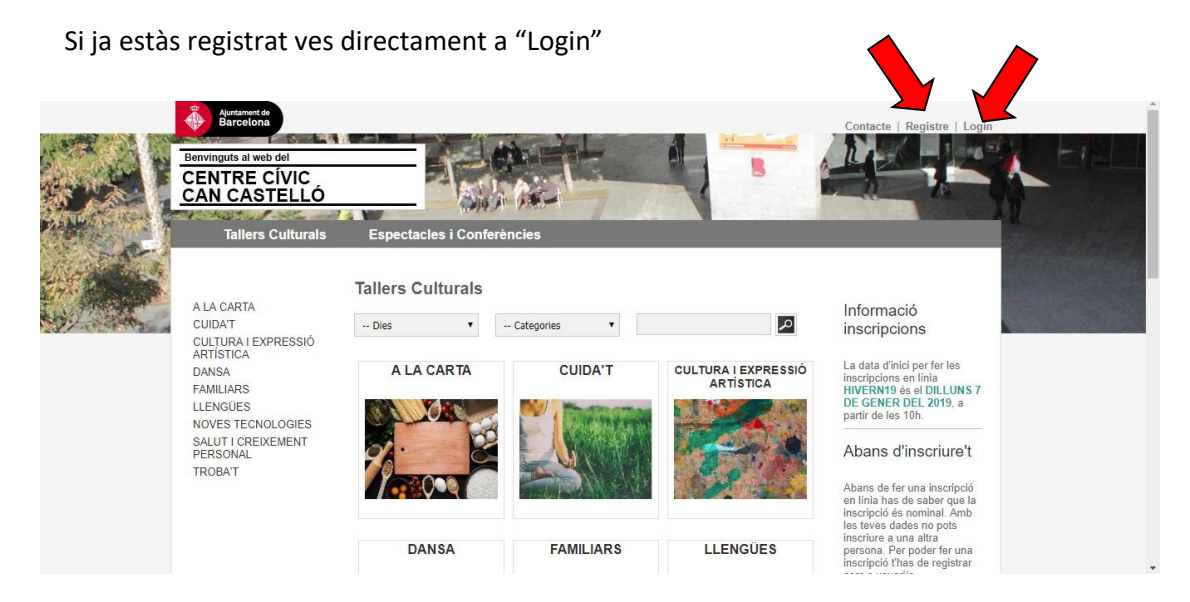

4. Un cop dins busca el taller que et vols inscriure

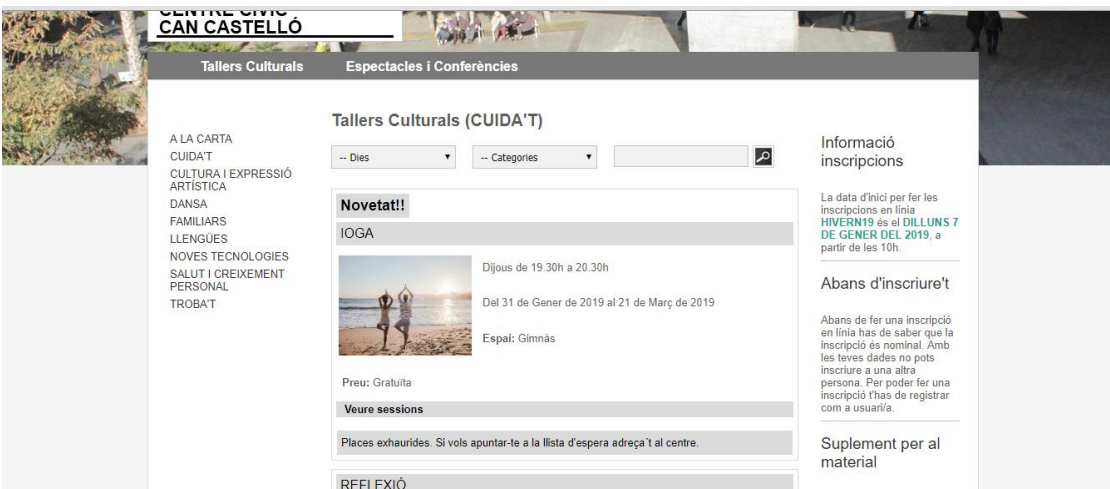

## 5. Clica a "Inscriu-te"

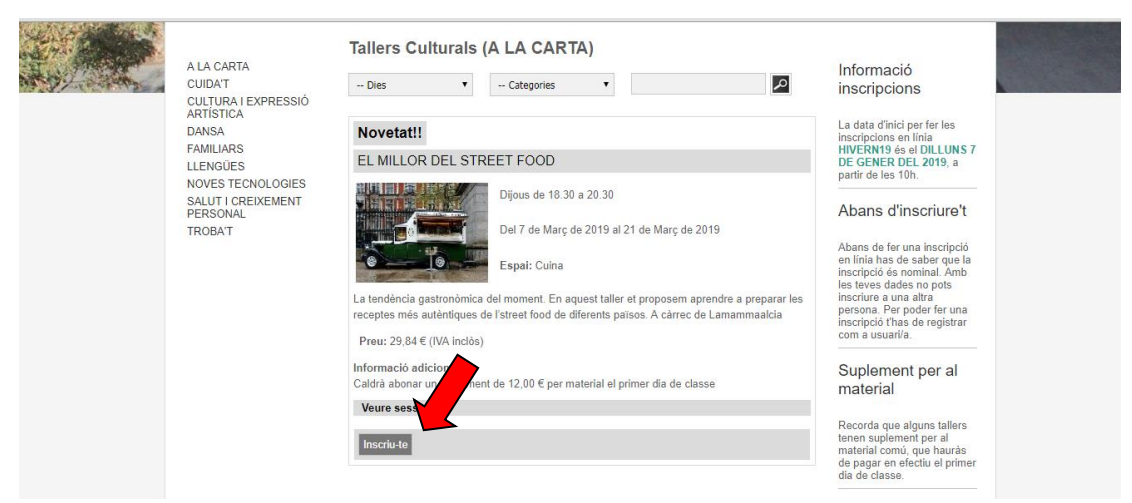

## 6. Accepta les condicions i "Pagar"

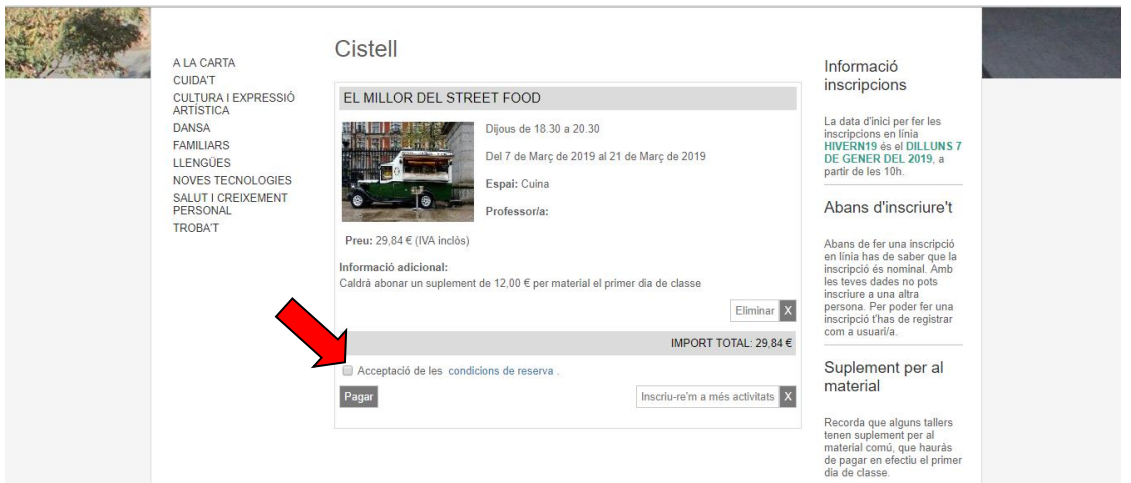

7. Clica "Continuar"

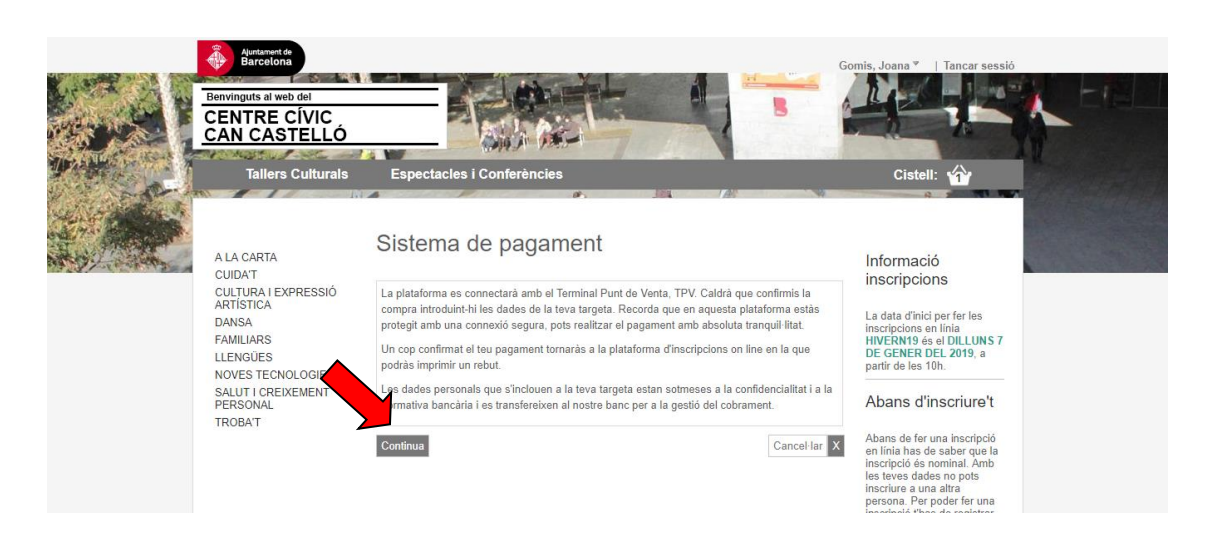

8. Finalment omple les dades per fer el pagament i ja estaràs inscrit!

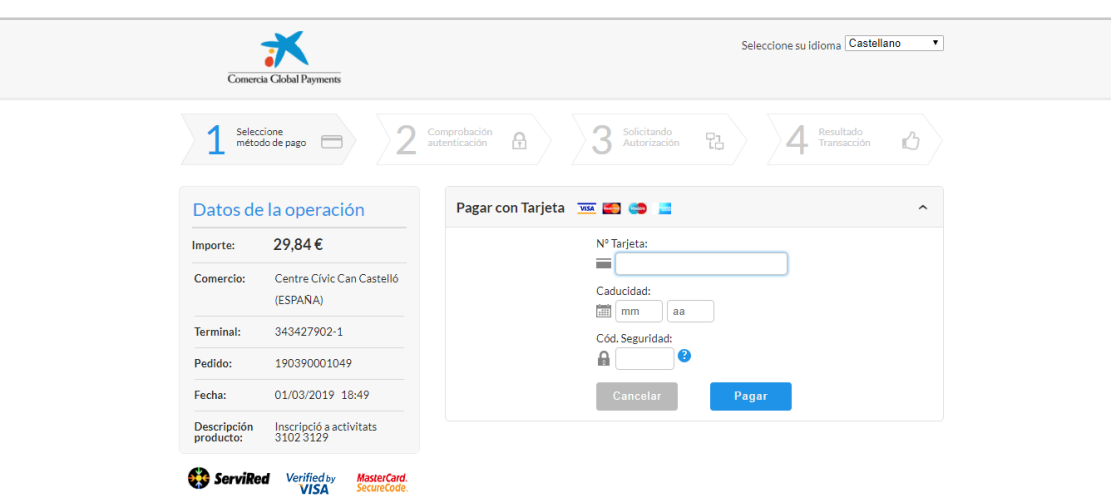